### Практическое занятие по теме:

# Тестовая оболочка

# Создание и редактирование

тестов

Запуск программы

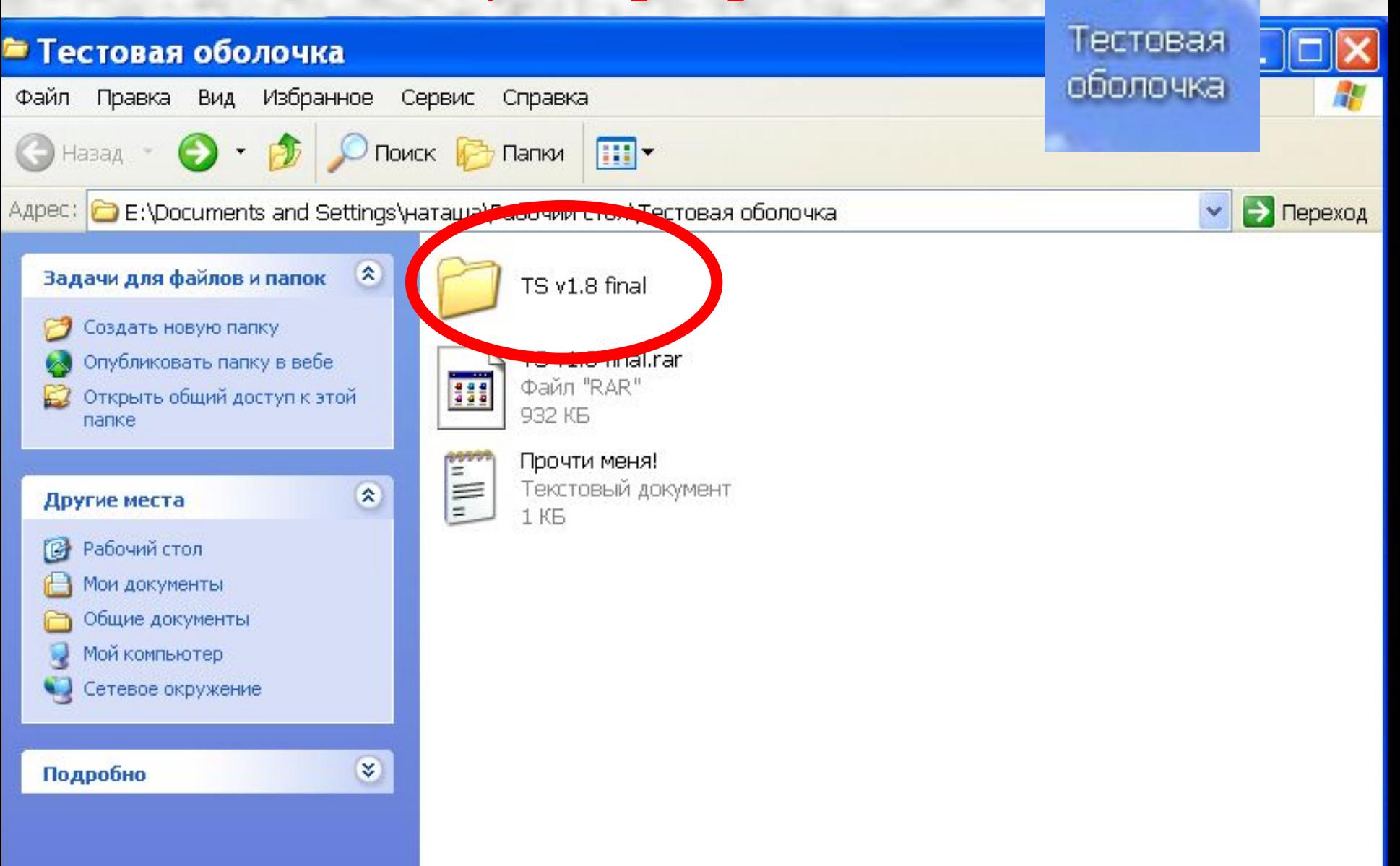

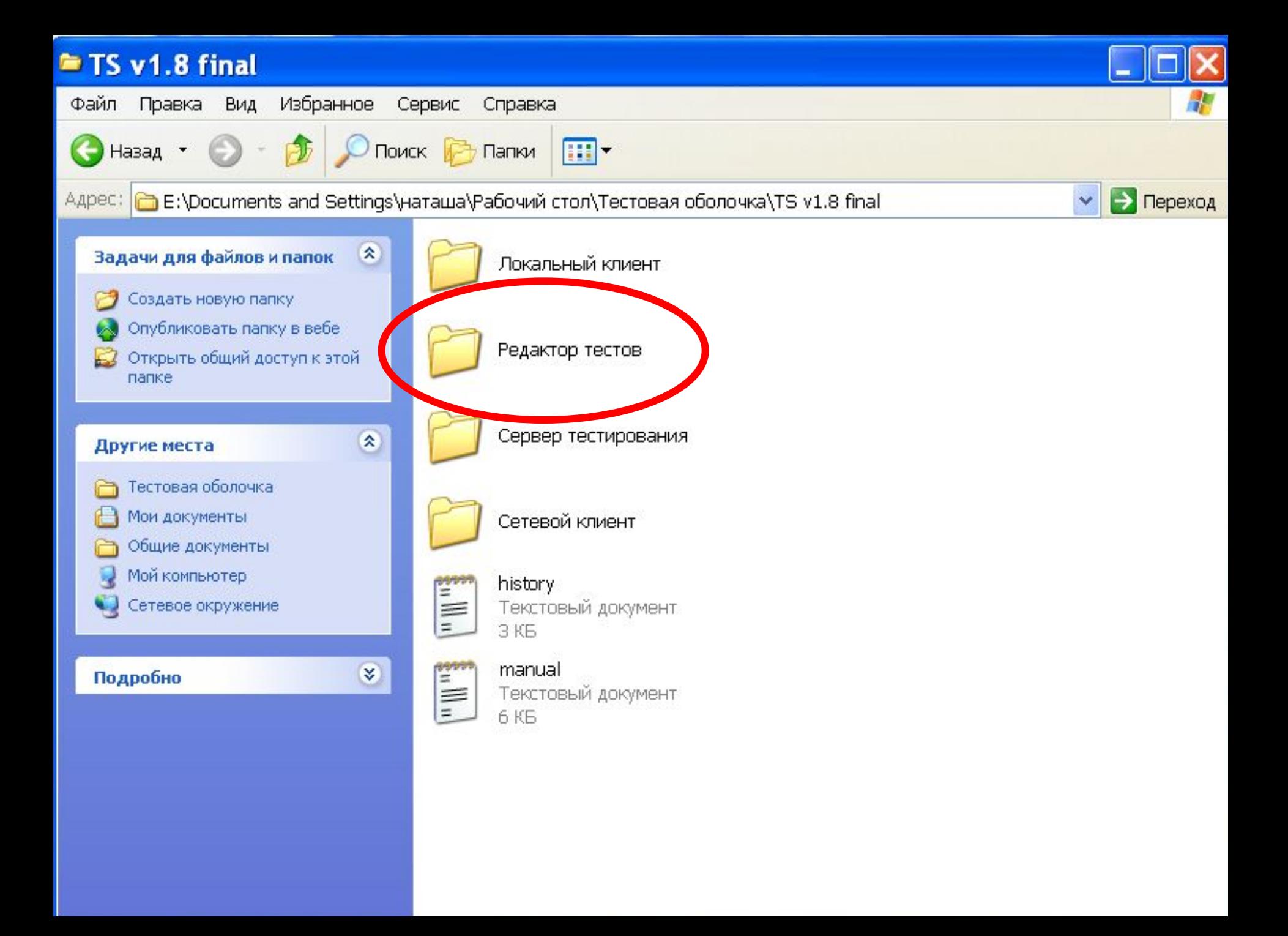

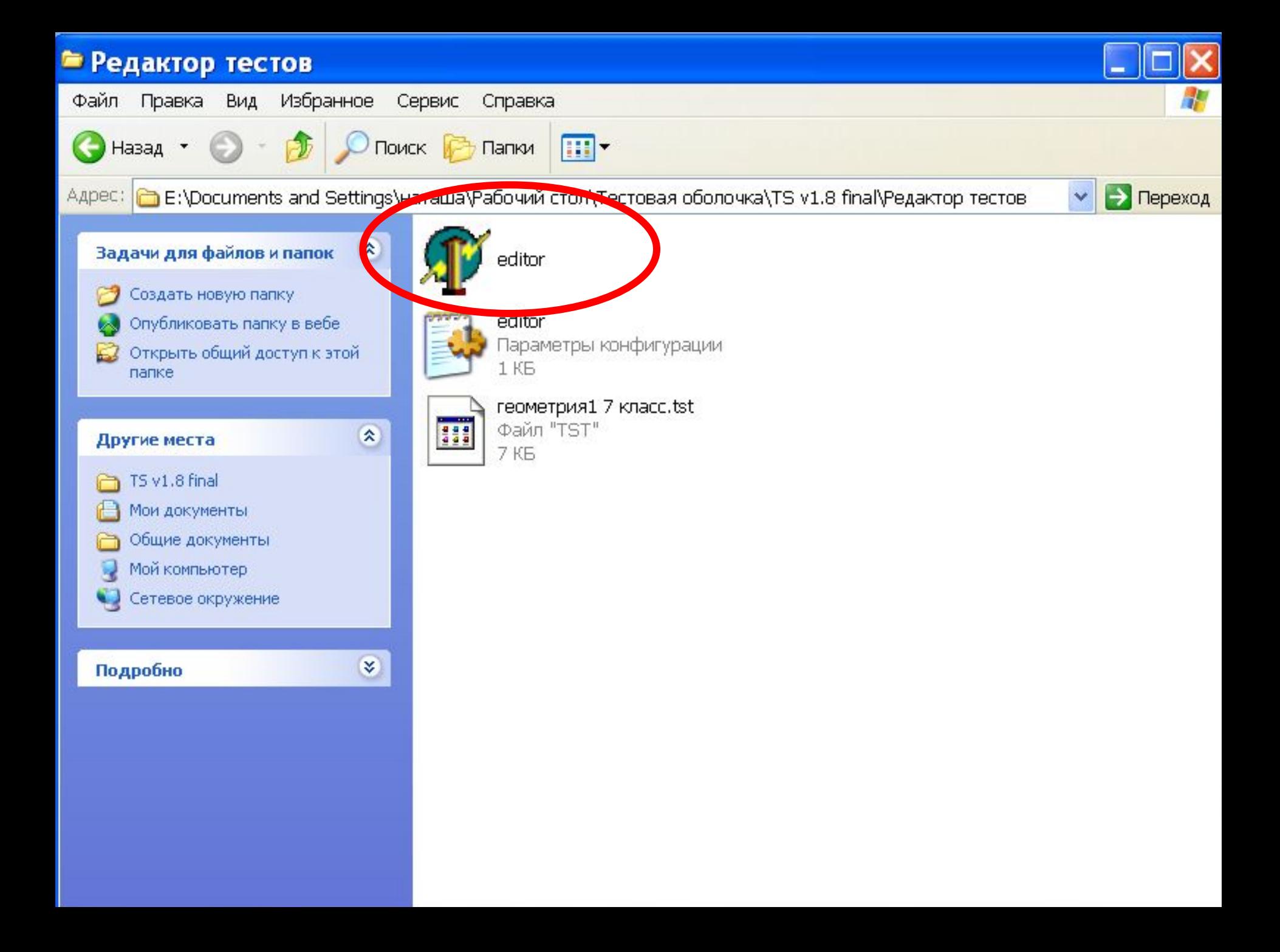

#### **© Редактор тестов**

#### Файл Окна ? Создать тест Открыть тест Сохранить тест Сохранить как... Закрыть Стандартные настройки Выход

# Создание теста

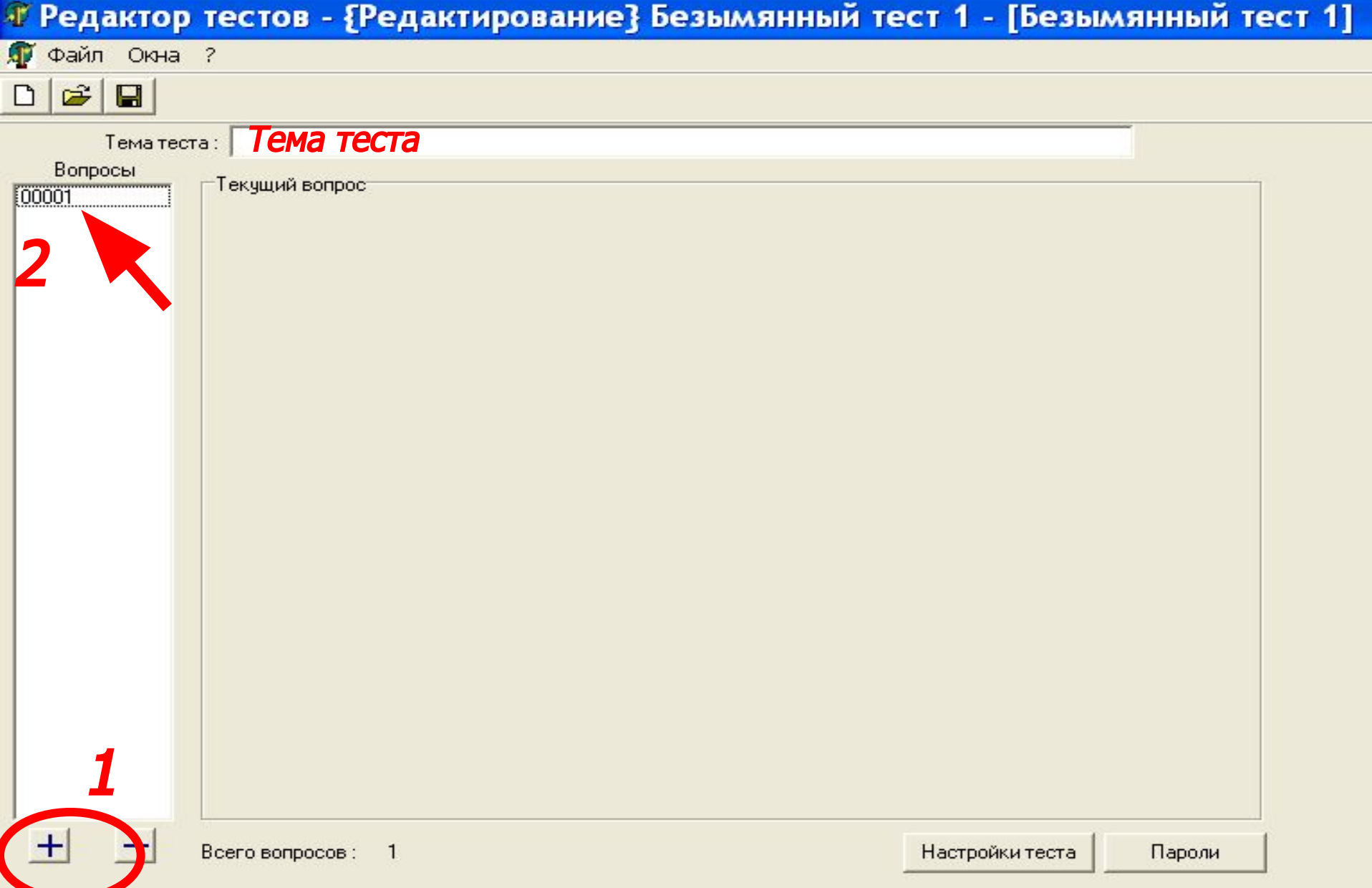

#### © Редактор тестов - {Редактирование} Безымянный тест 1 - [Безымянный тест 1]

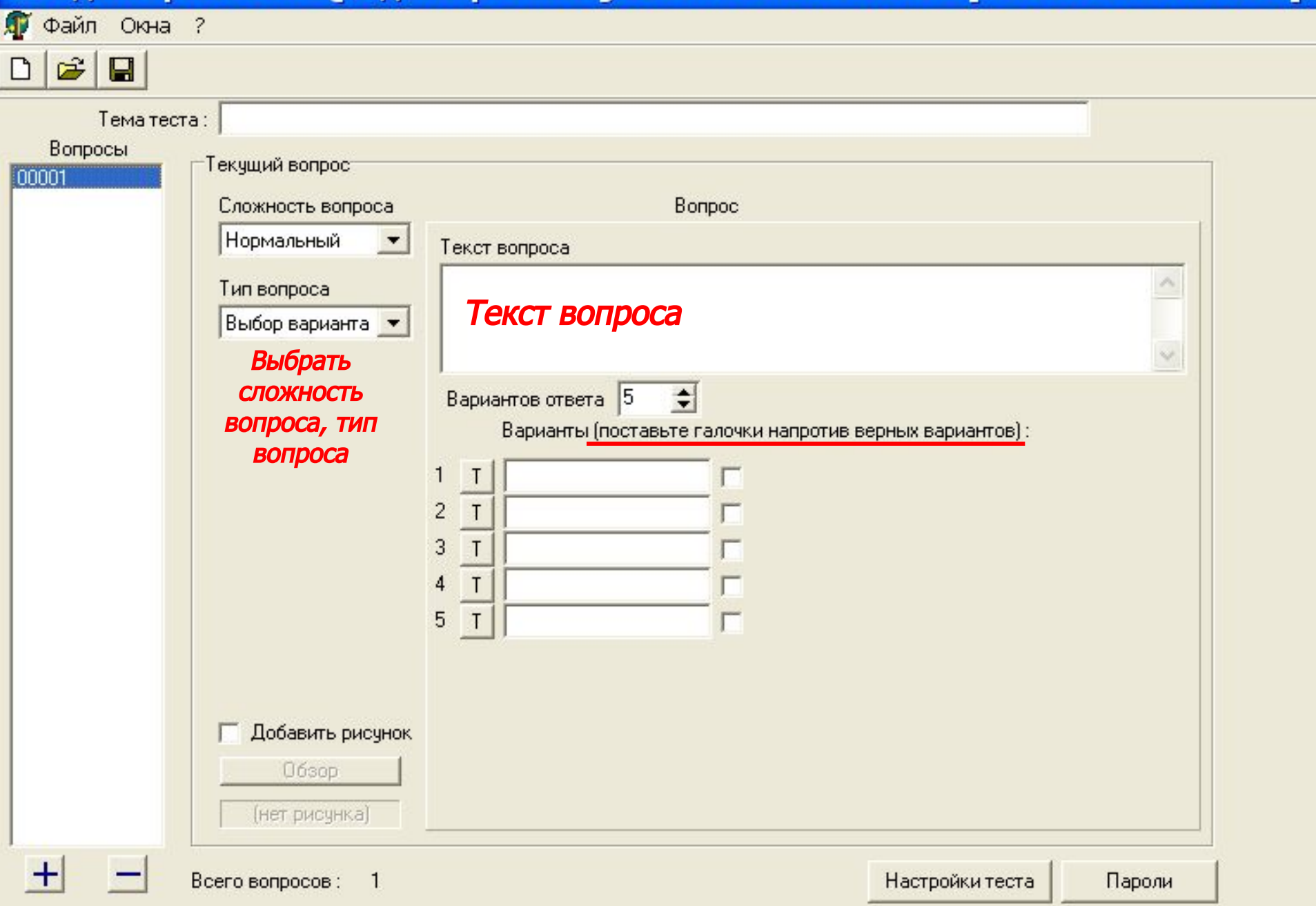

## Настройки теста

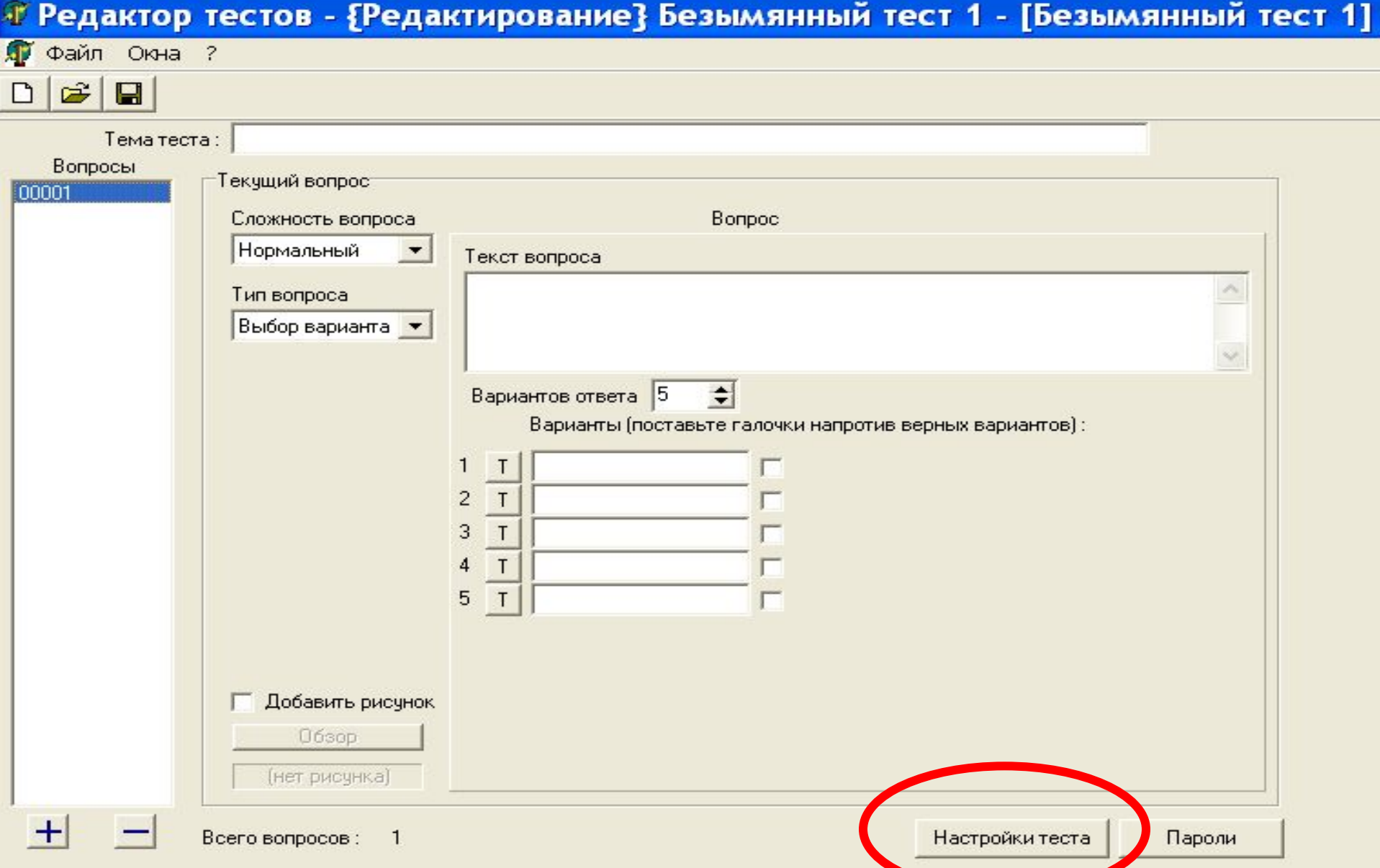

**Выбор настроек для теста, настройки по умолчанию** 

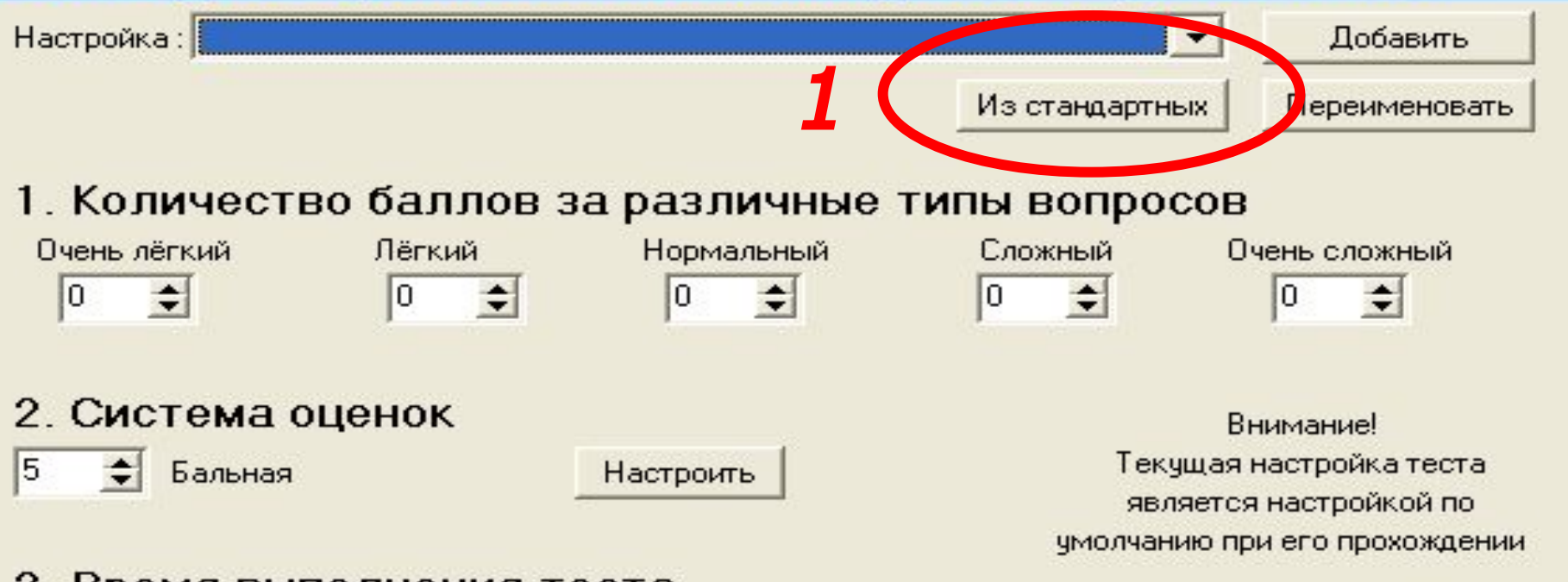

#### 3. Время выполнения теста

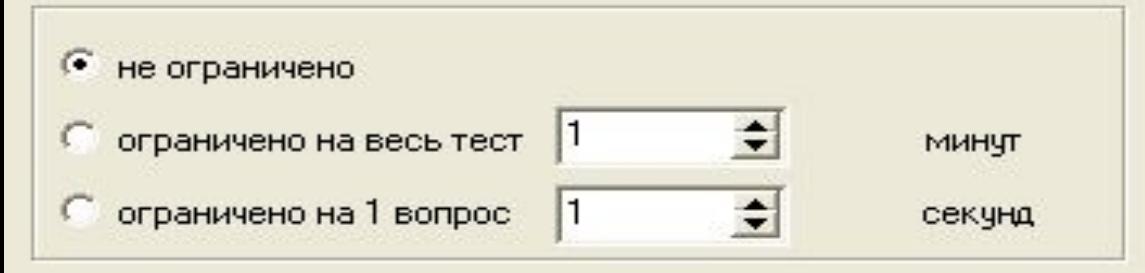

#### 4. Прочие настройки

Высвечивать результаты каждого ответа

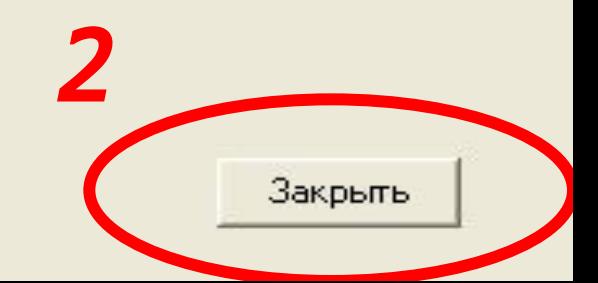

## Сохранение теста

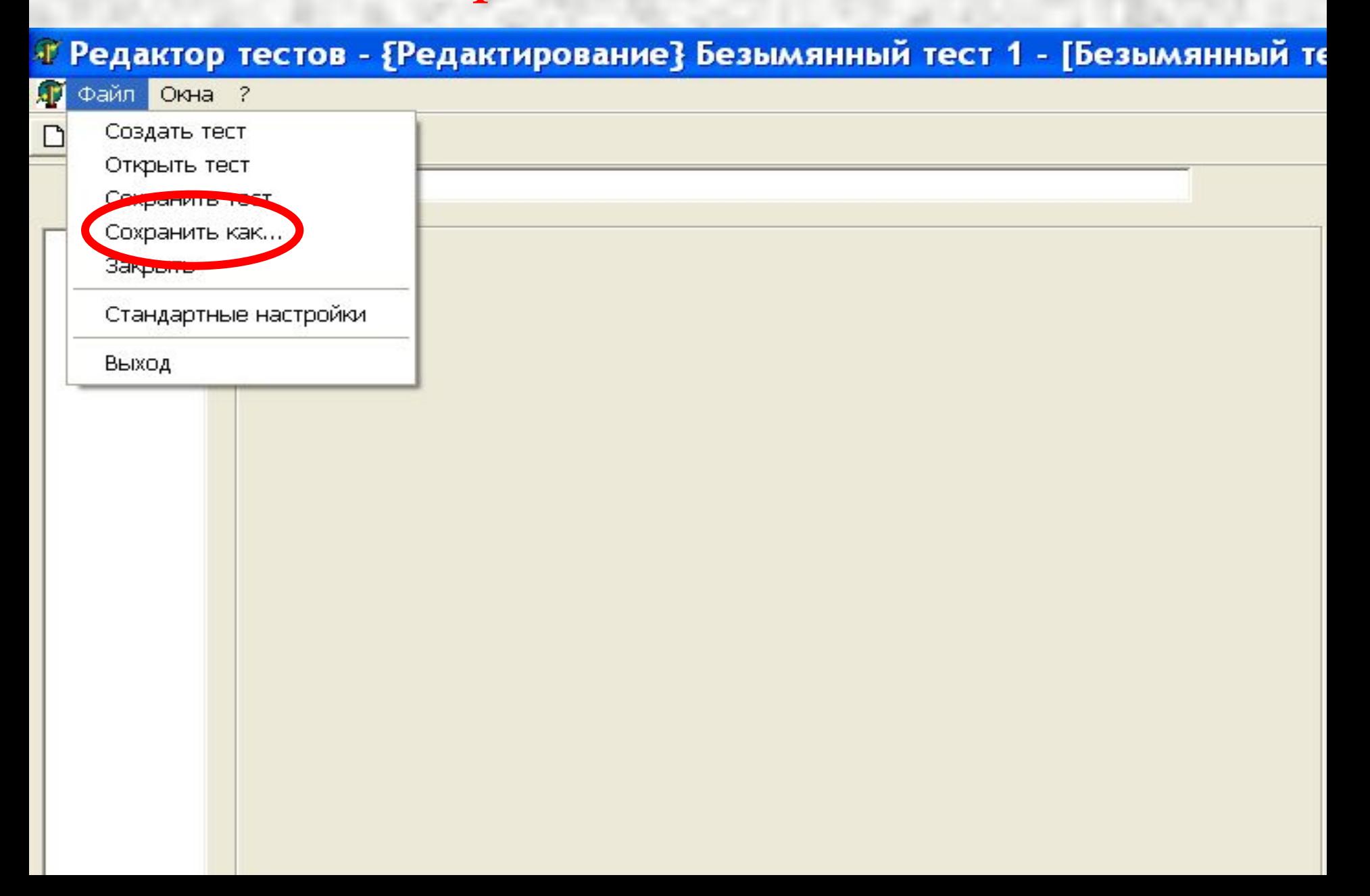

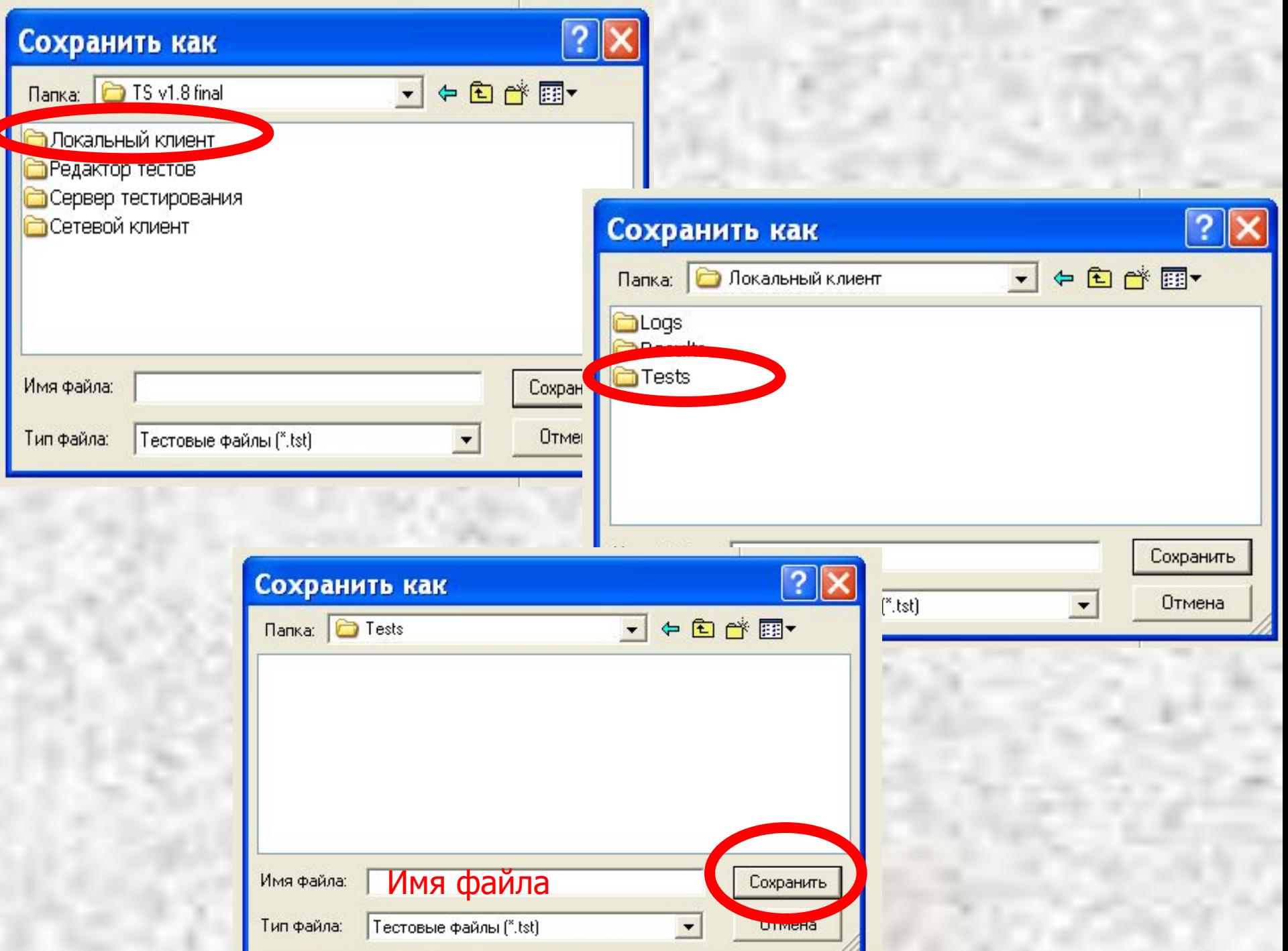

### Тестирование

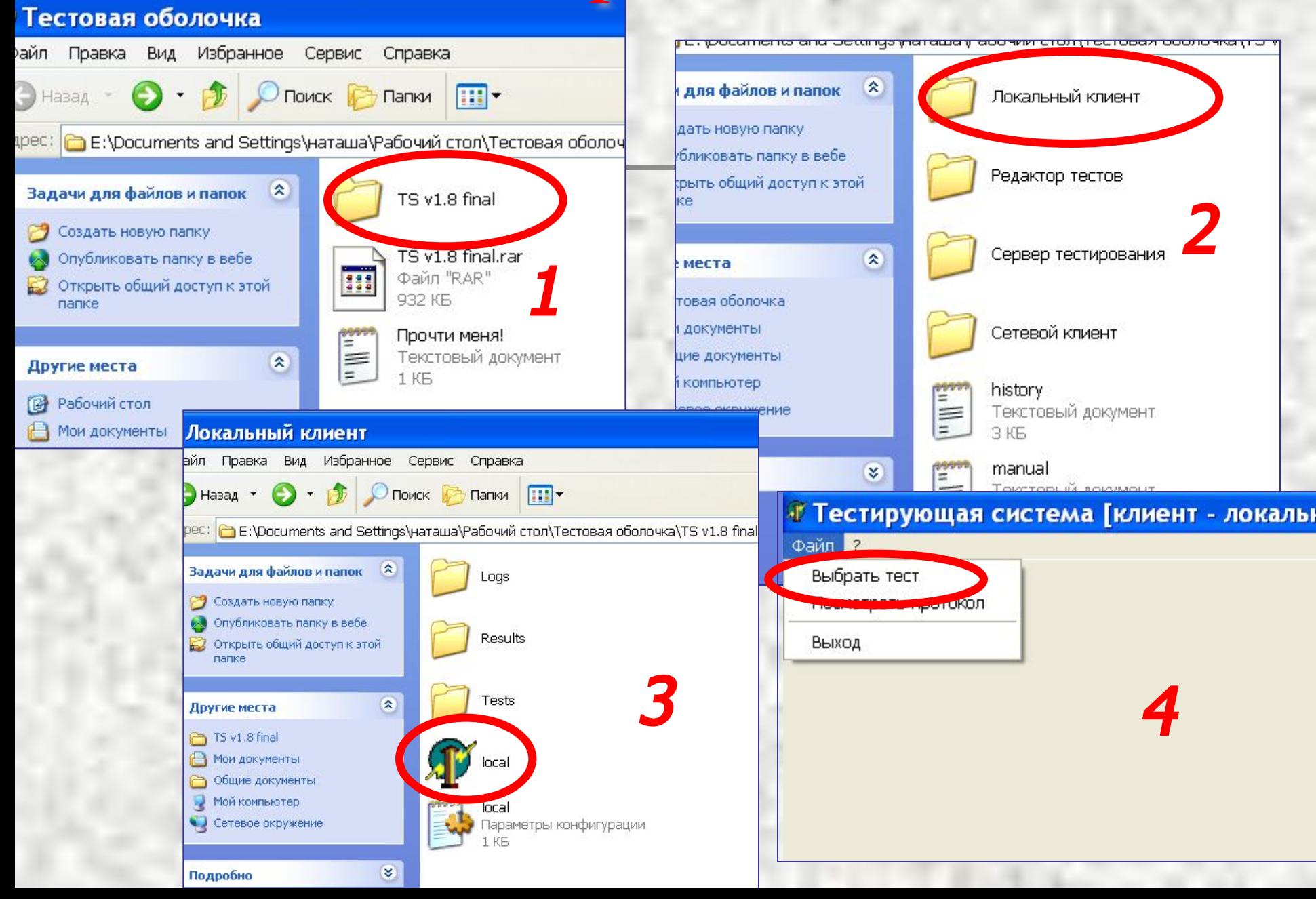